Γρ. Κίνησης

# *Διαβιβαστικού Προς Εξ. Φορέα.*

#### **Υπάλληλος Γρ. Κίνησης**

- Δημιουργεία εγγράφου.
- Υπογραφή
- Αποστολή προς υπογραφή

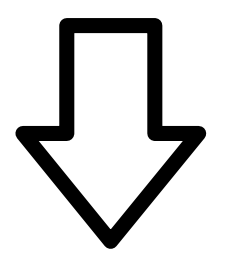

### **Προϊστ/μενος Γρ. Κίνησης**

- Έλεγχος
- Υπογραφή
- Αποστολή προς υπογραφή

#### **Τελικός Υπογράφων ήΠιστοποιημένος εκδότης ακρ. αντιγράφου.**

- Εκτύπωση - Φυσική Υπογραφή (σφραγίδα ακριβές αντιγράφου)

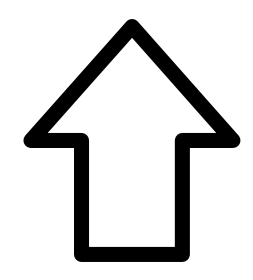

## **Υπάλληλος Γρ. Κίνησης**

- Μετατροπή σε εξερχόμενο

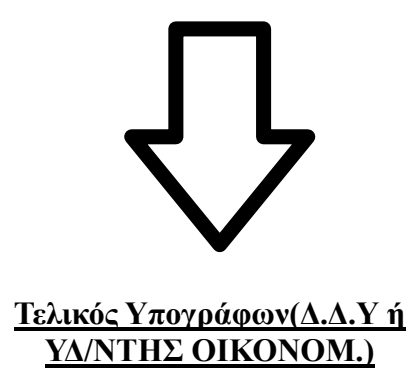

- Υπογραφή
- Λήψη Πρωτοκόλλου

Γρ. Κίνησης

# *Οδηγίες για δημιουργία "Διαβιβαστικού Προς Εξ. Φορέα".*

#### **Πατάμε το μεγάλο πορτοκαλί "+" για δημιουργία νέου εγγράφου.**

Επιλέγουμε "Σχέδιο" και "Επόμενο"

Γράφουμε το "ΘΈΜΑ".

"ΔΙΑΒΙΒΑΣΤΙΚΟ – \*\*\*\*\*\* (ανάλογα τον παραλήπτη)

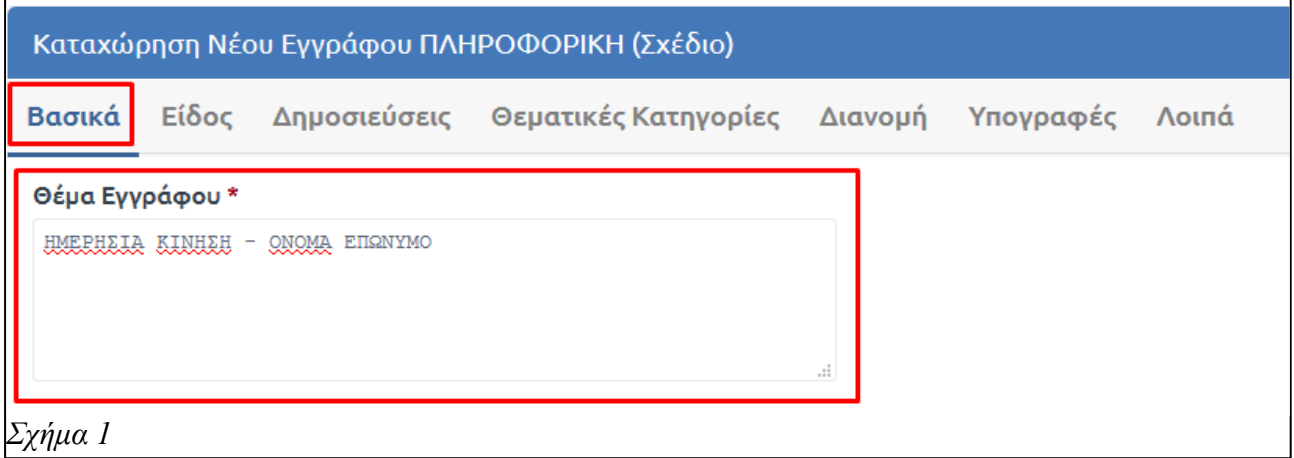

# **Επιλέγουμε το αρχείο, που θέλουμε να πάρει αριθμό πρωτοκόλλου, από τον υπολογιστή.**

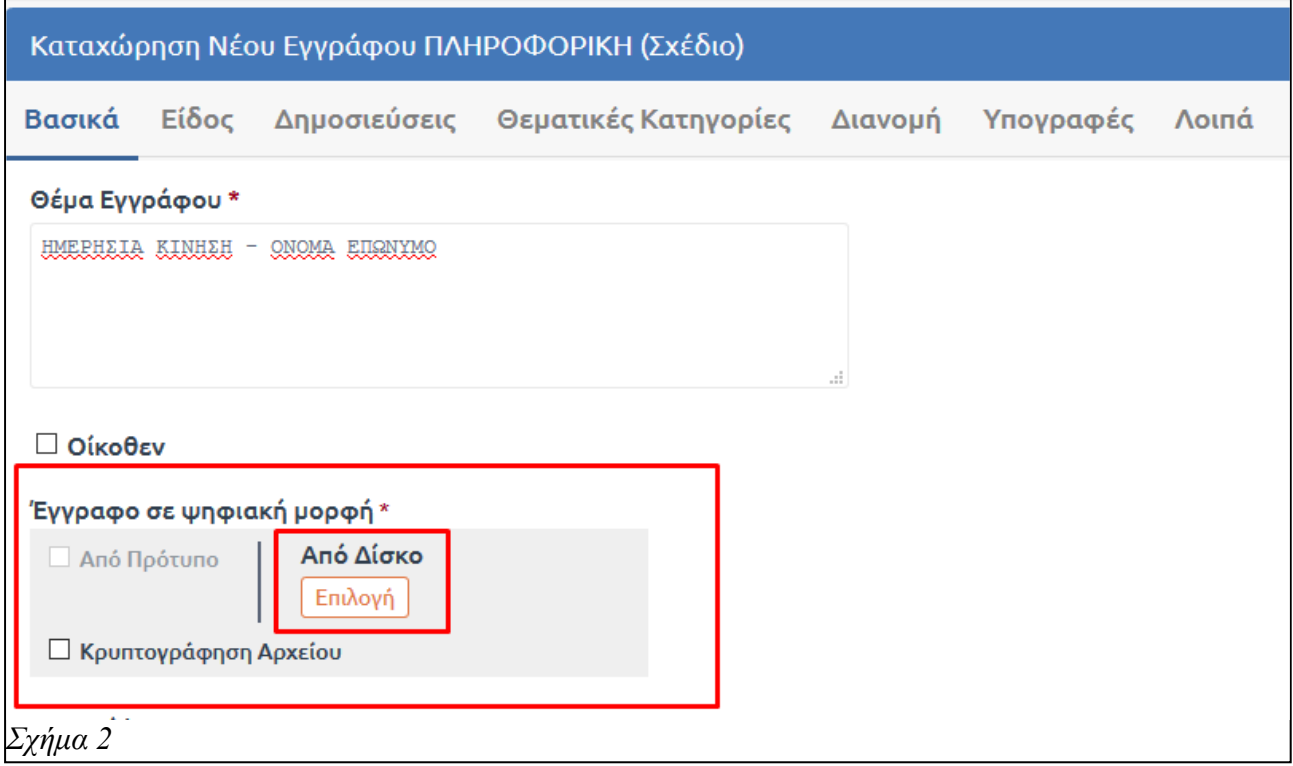

#### **Προχωράμε στην καρτέλα "Είδος".**

Για είδος επιλέγουμε "Ευρείας Χρήσης" και έπειτα από τα "Ειδικά Πεδία" την επιλογή "Διαβιβαστικό".

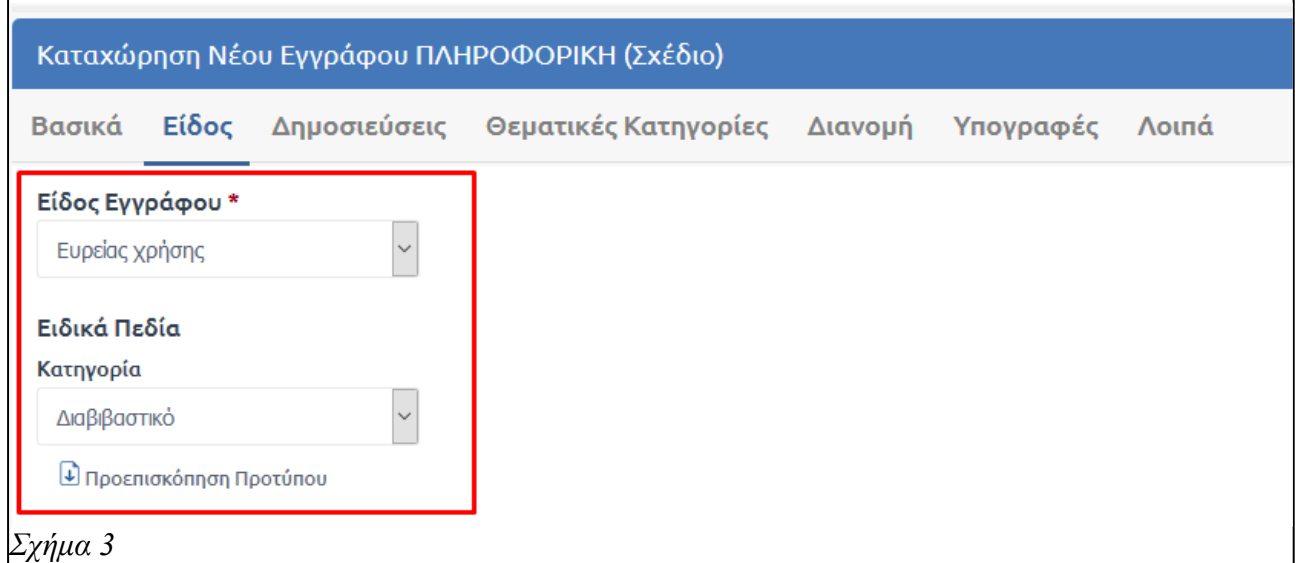

#### **Προχωράμε στην καρτέλα "Υπογραφές".**

Στο πεδίο εσωτερικοί υπογράφοντες επιλέγουμε τον τελικό υπογράφων (στην προκειμένη περίπτωση είναι η "ΥΠΟΔΙΕΎΘΥΝΣΗ ΟΙΚΟΝΟΜΙΚΟΥ" ή "ΔΙΕΥΘΥΝΣΗ ΔΙΟΙΚΗΤΙΚΉΣ ΥΠΗΡΕΣΙΑΣ" ανάλογα με το ποιος μπορεί να μας το υπογράψει ποιο άμεσα.

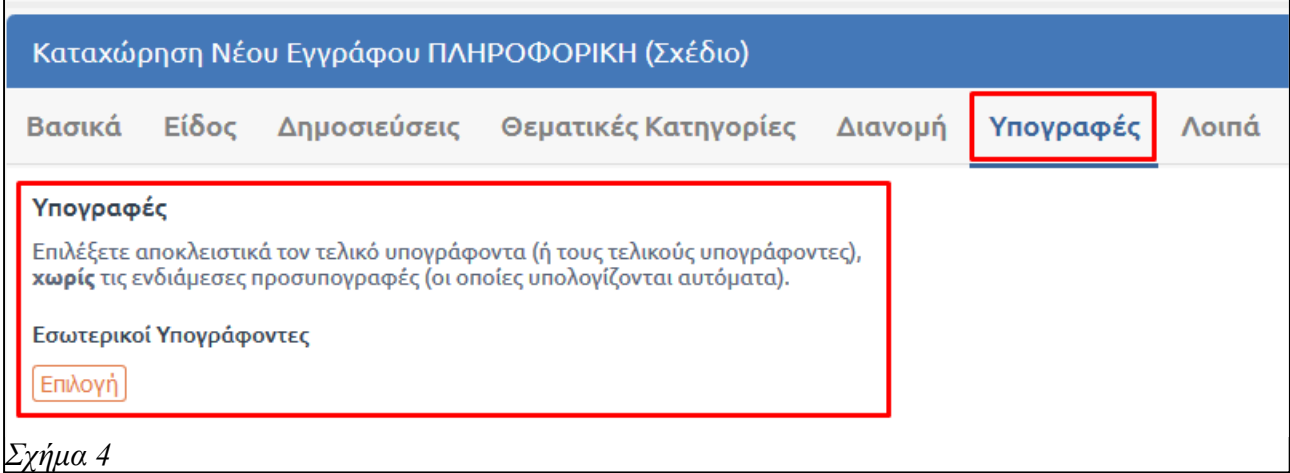

#### **Έπειτα αποθηκεύουμε το έγγραφο με το κουμπί "Αποθήκευση Νέου Εγγράφου".**

#### **Αφού το ελέγξουμε για τελευταία φορά πατάμε το κουμπί "Υπογραφή".**

#### **Έπειτα το κουμπί "Αποστολή προς υπογραφή".**

Πατώντας το παραπάνω κουμπί το έγγραφο θα προχωρήσει αυτόματα στον επόμενο υπογράφων, ο οποίος με τη σειρά του θα το αποστείλει στον επόμενο στην ιεραρχία, κ.ο.κ.

### Γρ. Κίνησης

## **Προσοχή!**

### *Το έγγραφο σε αυτή την φάση δεν έχει πάρει πρωτόκολλο, ούτε έχει αποσταλεί σε τμήματα – αποδέκτες που θέλουμε να το κοινοποιήσουμε. Παίρνει πρωτόκολλο μόνο με την υπογραφή αυτού που έχουμε χαρακτηρίσει ως "Τελικό Υπογράφων".*

 **Αφού το έγγραφο πάρει όλες τις υπογραφές (και κατ' επέκταση και πρωτόκολλο) θα γυρίσει στον δημιουργό του εγγράφου.** 

 **Πατάμε το κουμπί "Μετατροπή σε εξερχόμενο", ώστε να μπορέσουμε να το αποστείλουμε.** 

 **Έπειτα από την "Μετατροπή σε εξερχόμενο" το έγγραφο το αναλαμβάνει είτε ο τελικός υπογράφων είτε κάποιος πιστοποιημένος εκδότης ακριβές αντιγράφου.**

Για να αποσταλεί το έγγραφο εκτός οργανισμού ή θα πρέπει να υπογραφεί φυσικά από τον τελικό υπογράφων ή να δημιουργηθεί ακριβές αντίγραφο με φυσική υπογραφή και σφραγίδα ακριβές αντιγράφου από τον πιστοποιημένο χρήστη – εκδότη ακριβές αντιγράφου (η δυνατότητα ψηφιακής υπογραφής κατά την έκδοση ακριβές αντιγράφου έχει υπόσταση μόνο αν το έγγραφο αποστέλλετε με οποιοδήποτε ηλεκτρονικό τρόπο).